### **PRABHAT TECHNOLOGIES (INDIA) LIMITED CIN: L72100MH2007PLC169551**

Regd Office: Unit No.402, Western Edge I, Kanakia Spaces, Western Express Highway, Borivali (East), Mumbai 400066. Contact: 022-40676000 Email: cs@prabhatgroup.net Website: www.prabhatgroup.net

### **NOTICE OF THE 14TH ANNUAL GENERAL MEETING**

#### **BACKGROUND:**

The members are hereby informed that pursuant to the order dated October 10, 2019, of the Hon'ble National Company Law Tribunal - Mumbai Bench, at Mumbai ("NCLT Order"), Corporate Insolvency Resolution Process  $("CIR Process")$  has been initiated for the Company in accordance with the provisions of the Insolvency and Bankruptcy Code, 2016, ("Code") and related rules and regulations issued thereunder with effect from October 10, 2019. Shri Rajendra K. Bhuta, having registration no. (IBBI/IPA-001/IP-P00141/2017 /18/10305) was appointed as Interim Resolution Professional in terms of the NCLT Order.

Members are further informed that pursuant to Section 17 of the Code, the powers of Board of Directors of the Company stand suspended effective from the CIRP commencement date and such powers along with the management of affairs of the company are vested with the Resolution professional, viz., Shri Rajendra K. Bhuta.

In view, the ensuing Annual General Meeting is being convened by the Resolution Professional.

**NOTICE IS HEREBY GIVEN THAT THE 14TH ANNUAL GENERAL MEETING OF THE MEMBERS OF PRABHAT TECHNOLOGIES (INDIA) LIMITED WILL BE HELD ON SEPTEMBER 24, 2021 AT 12.00 NOON THROUGH VIDEO CONFERENCING ("VC") / OTHER AUDIO‐VISUAL MEANS (OAVM) TO TRANSACT THE FOLLOWING BUSINESS:**

#### **ORDINARY BUSINESS:**

1. To consider and adopt the Audited Standalone and Consolidated Financial Statements for the Financial Year ended March 31, 2021 along with Auditors Report thereon.

To consider and, if thought fit, to pass with or without modification, the following resolution as an Ordinary Resolution: -

**"RESOLVED THAT** the Audited Standalone and Consolidated Financial Statements of the Company for the Financial Year ended March 31, 2021 including Balance Sheet as at March 31, 2021, Statement of Profit and Loss Account as at March 31, 2021 and Cash Flow Statement for the year ended as on that date together with Notes forming part of Accounts as audited and reported by the Auditors of the Company and the Directors' Report, as circulated to the Members and laid before meeting, be and are hereby received, considered, approved and adopted." 

For and on behalf of the Board **Prabhat Technologies (India) Limited (Formerly known as Prabhat Telecoms (India) Limited) (Company under Corporate Insolvency Resolution Process)**

**Sd/‐ Rajendra K. Bhuta IRP IBBI/IPA‐001/IP‐P00141/2017 /18/10305**

**Registered Office: 402, Western Edge I,** Kanakia Spaces, Western Express Highway, Borivali (East), Mumbai 400066

**Date:** August 20, 2021 

# **NOTES:**

- **1.** In view of the continuing Covid-19 pandemic, the Ministry of Corporate Affairs ("MCA") has vide its circular dated May 05, 2020 read with circulars dated April 08, 2020, April 13, 2020 and January 13, 2021 (collectively referred to as "MCA Circulars") and Securities and Exchange Board of India ("SEBI") vide its circular dated May 12, 2020 and January 15, 2021 (collectively referred to as "SEBI Circulars") permitted convening the Annual General Meeting  $(AGM<sup>n</sup>)$  through VC / OAVM, without the physical presence of the Members at a common venue. In accordance with the MCA Circulars, provisions of the Companies Act, 2013 ("Act") and the SEBI (Listing Obligations and Disclosure Requirements) Regulations, 2015 ("SEBI Listing Regulations") and the SEBI circulars, the AGM of the Company is being held through VC /  $OAVM$ . The deemed venue for AGM shall be the registered office of the Company.
- **2.** The Members can join the AGM in the VC / OAVM mode 15 minutes before and after the scheduled time of the commencement of the Meeting by following the procedure mentioned in the Notice. The facility of participation at the AGM through VC / OAVM will be made available to at least 1,000 Shareholders on first come first served basis. This will not include large Shareholders (Shareholders holding 2% or more Shareholding), Promoters, Institutional Investors, Directors, Key Management Personnel, Auditors, etc, who are allowed to attend the AGM without restriction on account of first come first basis.
- **3.** Members attending the meeting through VC / OAVM shall be counted for the purpose of reckoning the quorum under Section 103 of the Act.
- **4.** Pursuant to the provisions of Section 105 of the Companies Act, 2013 and Rules made there under, a Member entitled to attend and vote at the AGM is entitled to appoint a proxy to attend and vote on his/ her behalf and the proxy need not be a Member of the Company. Since this AGM is being held through VC / OAVM, physical attendance of Members has been dispensed with. Accordingly, the facility for appointment of proxies by the Members will not be available for this AGM and hence the Proxy Form, Attendance Slip and route map of the AGM are not annexed to this Notice.
- **5.** Institutional / Corporate Shareholders (i.e. other than individuals / HUF, NRI, etc.) intending to attend the AGM through their authorised representatives are requested to send a scanned copy of its Board or governing body Resolution/Authorization etc., authorizing its representative to attend the AGM through VC / OAVM on its behalf and to vote through remote e-voting. The said Resolution/Authorization shall be sent to the Company at cs@prabhatgroup.net and / or to Cameo Corporate Services Limited ("RTA") at cameo@cameoindia.com respectively.
- **6.** The Register of Members and the Share Transfer books of the Company will remain closed from Saturday, **September 18, 2021** to Friday, **September 24, 2021** (both days inclusive) for the purpose of 14<sup>th</sup> AGM of the Company.
- **7.** Members holding shares in dematerialised form are requested to intimate immediately any change in their address or bank mandates to their Depository Participants with whom they are maintaining demat accounts. Members holding shares in physical form are requested to advise any change in their address or bank mandates immediately to RTA / Company at their email addressed given above.
- **8.** Members seeking any information with regard to the financial statements are requested to write to the Company at least ten (10) days before the AGM to enable the management to keep the information ready at the Meeting.
- **9.** In case of joint holders attending the AGM, the Members whose name appears as the first holder in the order of names as per the Register of Members of the Company will be entitled to vote provided the votes are not already cast by remote e-voting by the first holder.
- **10.** The Notice of AGM and Annual Report is being sent in electronic mode to Members whose e-mail address is registered with the Company or the DP. Members (Physical / Demat) who have not registered their e-mail addresses with the Company can get the same registered by requesting our RTA at e-mail addresses given above.
- **11.** Notice of AGM along with Annual Report is being sent only through electronic mode to those members whose email addresses are registered with the Company/ Depositories. Members may note that the Notice and Annual Report will also be available on the Company's website **http://www.prabhatgroup.net/,** website of stock exchange i.e BSE Ltd at **www.bseindia.com** and on the website of Cameo Corporate Services Limited at cameo@cameoindia.com.
- **12.** M/s. Harish Arora & Associates, Chartered Accountants (Firm Registration No. 015226C) were appointed as Statutory Auditors of the Company for a period of five consecutive years at the AGM of the Members held on September 28, 2019. Their appointment was subject to ratification by Members at every subsequent AGM. However, pursuant to the amendments made to Section 139 of the Companies Act, 2013 by the Companies (Amendment) Act, 2017, the requirement of seeking ratification of the Members for the appointment of the Statutory Auditors has been dispensed with.

In view of the above, ratification by the Members for their appointment at this AGM is not being sought. The Statutory Auditors have given a confirmation to the effect that they are eligible to continue with their appointment and that they have not been disqualified in any manner from continuing as Statutory Auditors.

- **13.** Any person whose name appears in the register of members as on the cut-off date i.e. September 17, 2021 only shall be entitled to avail the facility of remote e-voting as well as voting at the AGM.
- **14.** E-voting cut of date is Friday, September 17, 2021, E-voting shall open from Tuesday, September 21, 2021 at 9:00 a.m. and ends on Thursday, September 23, 2021 at 5:00 p.m.
- **15.** To receive communications through electronic means, including Annual Reports and Notices, members are requested to kindly register/update their email address with their respective depository participant, where shares are held in electronic form. In case of shares held in physical form, members are advised to register their e-mail address with RTA by emailing at  $\alpha$  cameo@cameoindia.com. Further, the Company has availed the services offered by NSDL to update email addresses of shareholders of the Company having their holding with a depository participant registered with NSDL and have not registered their email addresses. Members are requested to register their email id and support the green initiative efforts of the Company.
- **16.** As per Regulation 40 of Listing Regulations, as amended, securities of listed companies can be transferred only in dematerialized form with effect from 1st April 2019, except in case of request received for transmission or transposition of securities. In view of this the Company has complied with the necessary requirements as applicable, including sending of letters to shareholders holding shares in physical form and request.
- **17.** Members who still hold share certificates in physical form are advised to dematerialise their shareholding to also avail of numerous benefits of dematerialisation, which include easy liquidity, ease of trading and transfer, savings in stamp duty and elimination of any possibility of loss of documents and bad deliveries.
- **18.** In case a person becomes a member of the Company after dispatch of e-AGM Notice, and is a member as on the cut-off date for e-voting, i.e., Friday, September 17, 2021, such person may obtain the user id and password from RTA by email request on cameo@cameoindia.com.
- **19.** Alternatively, member may send signed copy of the request letter providing the email address, mobile number and self-attested PAN copy along with client master copy (in case of electronic folio)/copy of share certificate (in case of physical folio) via email to info@prabhatgroup.net for obtaining the Annual Report and Notice of e-AGM.
- **20.** The Board of Directors have appointed M/s. Harish Arora & Associates, Practising Chartered Accountant (Firm Registration No.  $015226C$ ) as the Scrutiniser to the e-voting process and voting at the AGM in a fair and transparent manner.

### **THE INSTRUCTIONS FOR MEMBERS FOR REMOTE E‐VOTING AND JOINING GENERAL MEETING ARE AS UNDER:**

The remote e-voting period begins on September 21, 2021 at 9:00 A.M. and ends on September 23, 2021 at 5:00 P.M. The remote e-voting module shall be disabled by NSDL for voting thereafter.

**The Members, whose names appear in the Register of Members / Beneficial Owners as on the record date (cut‐off date) i.e. September 17, 2021 may cast their vote electronically. The voting** right of shareholders shall be in proportion to their share in the paid-up equity share capital of **the Company as on the cut‐off date, being September 17, 2021.**

# **HOW DO I VOTE ELECTRONICALLY USING NSDL E‐VOTING SYSTEM?**

The way to vote electronically on NSDL e-Voting system consists of "Two Steps" which are mentioned below:

## **Step 1: Access to NSDL e‐Voting system:**

## **A) Login method for e‐Voting and joining virtual meeting for Individual shareholders holding securities in demat mode**

In terms of SEBI circular dated December 9, 2020 on e-Voting facility provided by Listed Companies, Individual shareholders holding securities in demat mode are allowed to vote through their demat account maintained with Depositories and Depository Participants. Shareholders are advised to update their mobile number and email Id in their demat accounts in order to access e-Voting facility. Login method for Individual shareholders holding securities in demat mode is given below:

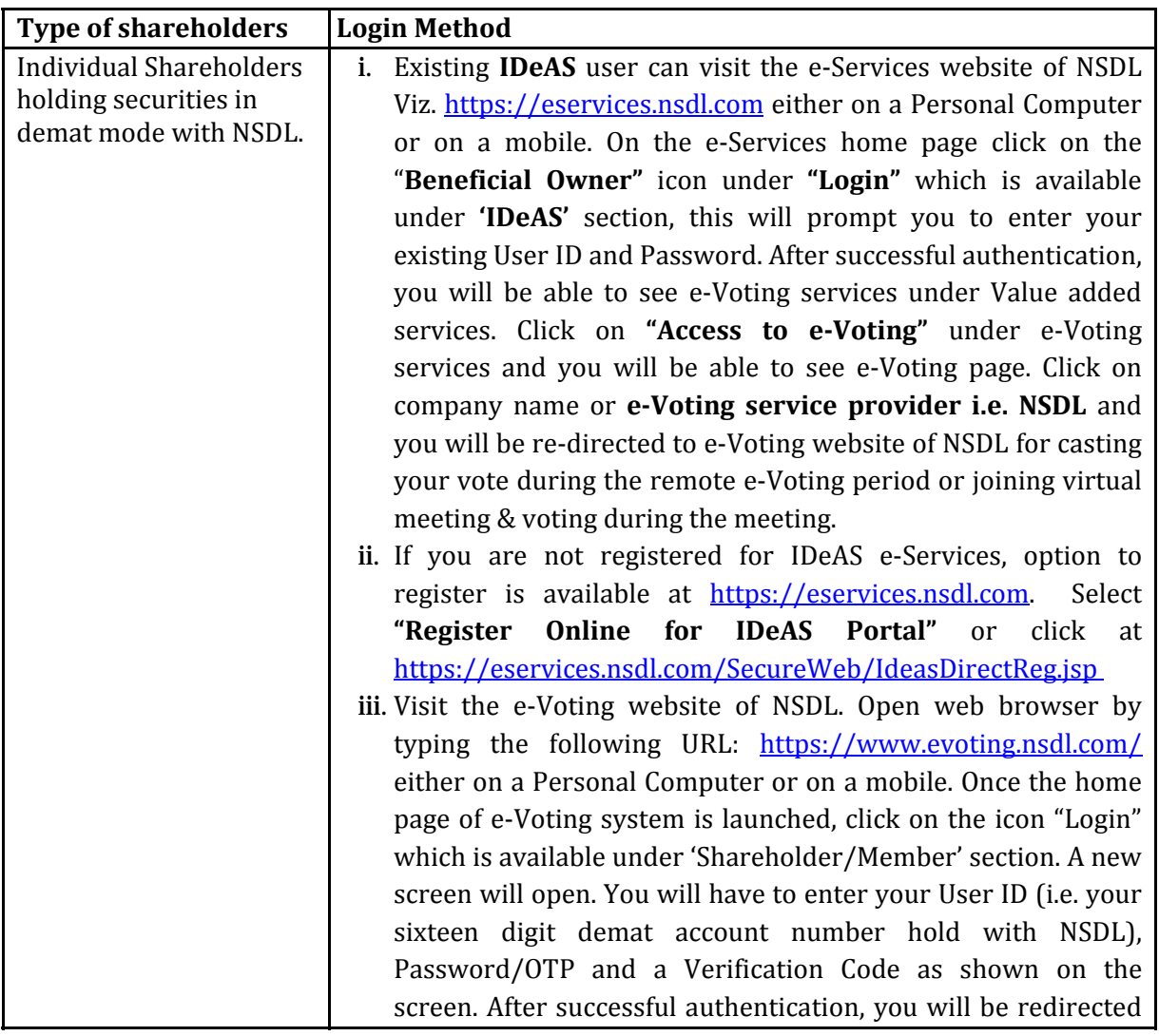

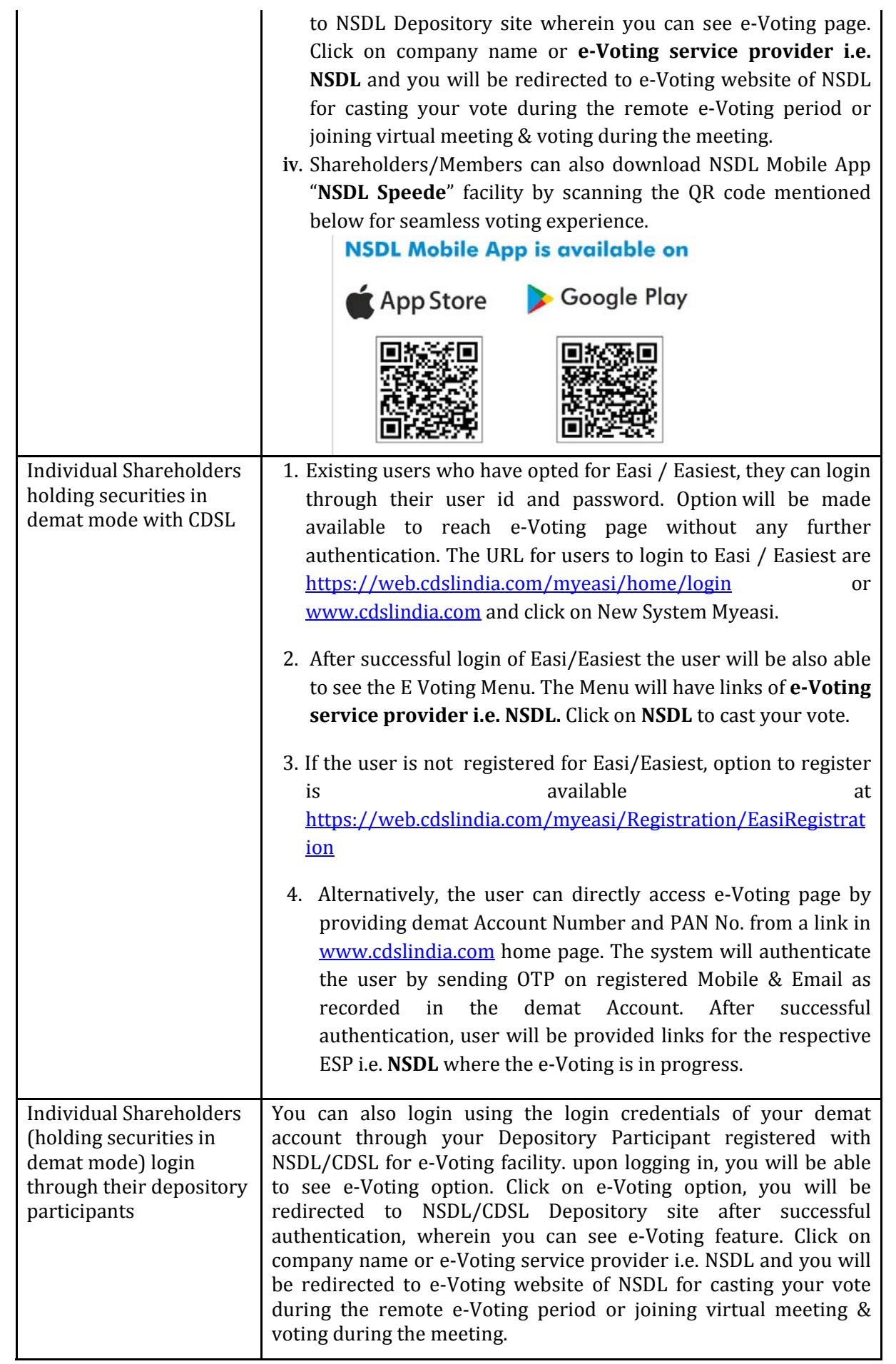

**Important note:** Members who are unable to retrieve User ID/ Password are advised to use Forget User ID and Forget Password option available at abovementioned website.

Helpdesk for Individual Shareholders holding securities in demat mode for any technical issues related to login through Depository i.e. NSDL and CDSL.

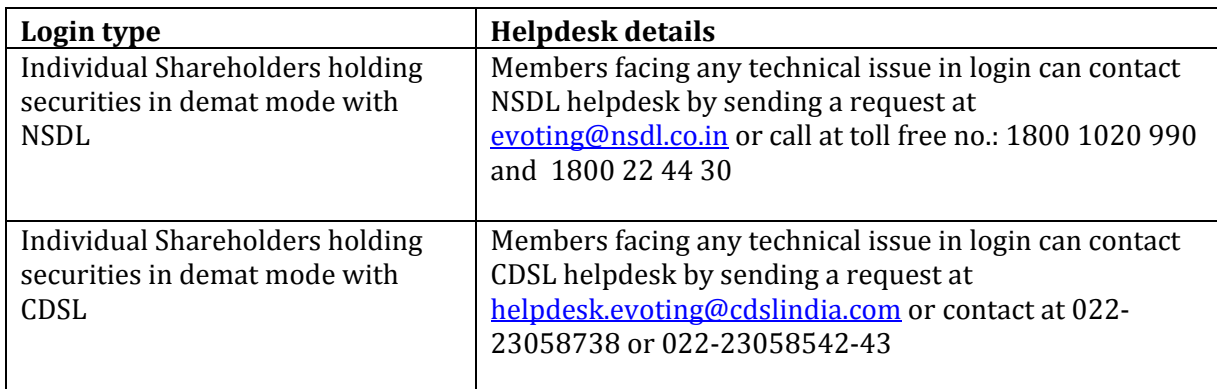

#### **B) Login Method for e‐Voting and joining virtual meeting for shareholders other than Individual shareholders holding securities in demat mode and shareholders holding securities in physical mode.**

## **How to Log‐in to NSDL e‐Voting website?**

- 1. Visit the e-Voting website of NSDL. Open web browser by typing the following URL: https://www.evoting.nsdl.com/ either on a Personal Computer or on a mobile.
- 2. Once the home page of e-Voting system is launched, click on the icon "Login" which is available under 'Shareholder/Member' section.
- 3. A new screen will open. You will have to enter your User ID, your Password/OTP and a Verification Code as shown on the screen.

*Alternatively, if you are registered for NSDL eservices i.e. IDEAS, you can log‐in at https://eservices.nsdl.com/ with your existing IDEAS login. Once you log‐in to NSDL* eservices after using your log-in credentials, click on e-Voting and you can proceed to Step 2 *i.e. Cast your vote electronically.*

4. Your User ID details are given below :

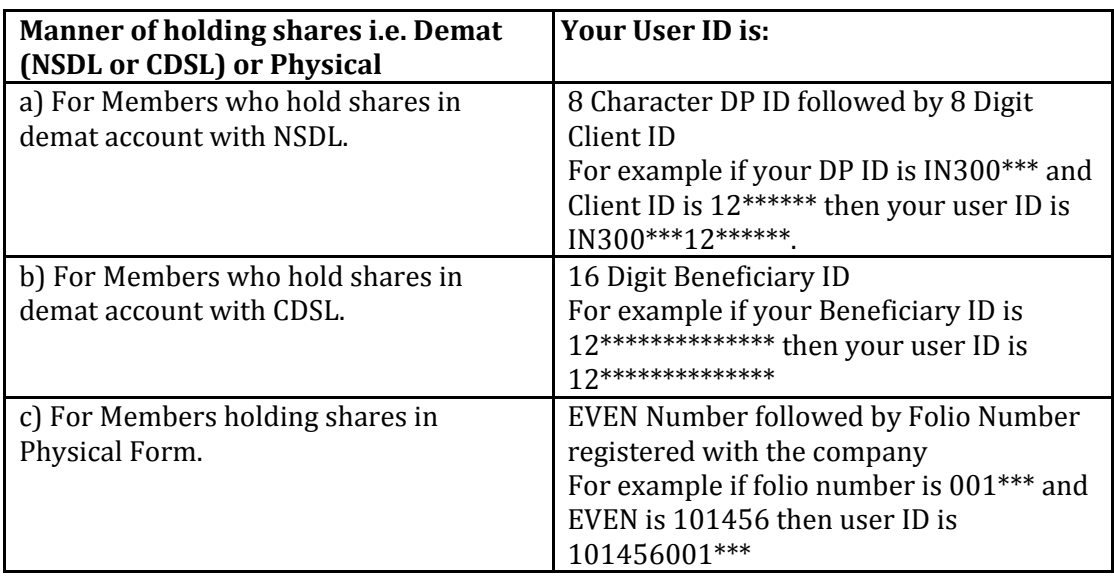

5. Password details for shareholders other than Individual shareholders are given below: a) If you are already registered for e-Voting, then you can user your existing password to login and cast your vote.

- b) If you are using NSDL e-Voting system for the first time, you will need to retrieve the 'initial password' which was communicated to you. Once you retrieve your 'initial password', you need to enter the 'initial password' and the system will force you to change your password.
- c) How to retrieve your 'initial password'?
	- (i) If your email ID is registered in your demat account or with the company, your 'initial password' is communicated to you on your email ID. Trace the email sent to you from NSDL from your mailbox. Open the email and open the attachment i.e. a .pdf file. Open the .pdf file. The password to open the .pdf file is your 8 digit client ID for NSDL account, last 8 digits of client ID for CDSL account or folio number for shares held in physical form. The .pdf file contains your 'User ID' and your 'initial password'.
	- (ii) If your email ID is not registered, please follow steps mentioned below in **process for those shareholders whose email ids are not registered.**
- 6. If you are unable to retrieve or have not received the " Initial password" or have forgotten your password:
	- a) Click on "Forgot User Details/Password?"(If you are holding shares in your demat account with NSDL or CDSL) option available on www.evoting.nsdl.com.
	- b) Physical User Reset Password?" (If you are holding shares in physical mode) option available on www.evoting.nsdl.com.
	- c) If you are still unable to get the password by aforesaid two options, you can send a request at **evoting@nsdl.co.in** mentioning your demat account number/folio number, your PAN, your name and your registered address etc.
	- d) Members can also use the OTP (One Time Password) based login for casting the votes on the e-Voting system of NSDL.
- 7. After entering your password, tick on Agree to "Terms and Conditions" by selecting on the check box.
- 8. Now, you will have to click on "Login" button.
- 9. After you click on the "Login" button, Home page of e-Voting will open.

## **Step 2: Cast your vote electronically and join General Meeting on NSDL e‐Voting system.**

## **How to cast your vote electronically and join General Meeting on NSDL e‐Voting system?**

- 1. After successful login at Step 1, you will be able to see all the companies "EVEN" in which you are holding shares and whose voting cycle and General Meeting is in active status.
- 2. Select "EVEN" of company for which you wish to cast your vote during the remote e-Voting period and casting your vote during the General Meeting. For joining virtual meeting, you need to click on "VC/OAVM" link placed under "Join General Meeting".
- 3. Now you are ready for e-Voting as the Voting page opens.
- 4. Cast your vote by selecting appropriate options i.e. assent or dissent, verify/modify the number of shares for which you wish to cast your vote and click on "Submit" and also "Confirm" when prompted.
- 5. Upon confirmation, the message "Vote cast successfully" will be displayed.
- 6. You can also take the printout of the votes cast by you by clicking on the print option on the confirmation page.
- **7.** Once you confirm your vote on the resolution, you will not be allowed to modify your vote.

## **General Guidelines for shareholders:**

- 1. Institutional shareholders (i.e. other than individuals, HUF, NRI etc.) are required to send scanned copy (PDF/IPG Format) of the relevant Board Resolution/ Authority letter etc. with attested specimen signature of the duly authorized signatory(ies) who are authorized to vote, to the Scrutinizer by e-mail to **harisharoraassociates@gmail.com** with a copy marked to evoting@nsdl.co.in.
- 2. It is strongly recommended not to share your password with any other person and take utmost care to keep your password confidential. Login to the e-voting website will be disabled upon five unsuccessful attempts to key in the correct password. In such an event, you will need to go through the "Forgot User Details/Password?" or "Physical User Reset Password?" option available on www.evoting.nsdl.com to reset the password.
- 3. In case of any queries, you may refer the Frequently Asked Questions (FAQs) for Shareholders and e-voting user manual for Shareholders available at the download section of www.evoting.nsdl.com or call on toll free no.: 1800 1020 990 and 1800 22 44 30 or send a request to Mr. Sanjeev Yadav at evoting@nsdl.co.in

## **Process for those shareholders whose email ids are not registered with the depositories for** procuring user id and password and registration of e mail ids for e-voting for the resolutions set **out in this notice**:

- 1. In case shares are held in physical mode please provide Folio No., Name of shareholder, scanned copy of the share certificate (front and back), PAN (self-attested scanned copy of PAN card), AADHAR (self-attested scanned copy of Aadhar Card) by email to cs@prabhatgroup.net
- 2. In case shares are held in demat mode, please provide  $DPID$ -CLID  $(16$  digit  $DPID + CLID$  or  $16$ digit beneficiary ID), Name, client master or copy of Consolidated Account statement, PAN (selfattested scanned copy of PAN card), AADHAR (self attested scanned copy of Aadhar Card) to  $cs@prabhatgroup.net$  .If you are an Individual shareholder holding securities in demat mode, you are requested to refer to the login method explained at **step 1 (A)** i.e. Login method for e-<u>Voting and joining virtual meeting for Individual shareholders holding securities in demat mode.</u>
- 3. Alternatively, shareholder/members may send a request to evoting@nsdl.co.in for procuring user id and password for e-voting by providing above mentioned documents.
- 4. In terms of SEBI circular dated December 9, 2020 on e-Voting facility provided by Listed Companies, Individual shareholders holding securities in demat mode are allowed to vote through their demat account maintained with Depositories and Depository Participants. Shareholders are required to update their mobile number and email ID correctly in their demat account in order to access e-Voting facility.

## **THE INSTRUCTIONS FOR MEMBERS FOR e‐VOTING ON THE DAY OF THE EGM/AGM ARE AS UNDER:**

- 1. The procedure for e-Voting on the day of the EGM/AGM is same as the instructions mentioned above for remote e-voting.
- 2. Only those Members/ shareholders, who will be present in the EGM/AGM through VC/OAVM facility and have not casted their vote on the Resolutions through remote e-Voting and are otherwise not barred from doing so, shall be eligible to vote through e-Voting system in the EGM/AGM.
- 3. Members who have voted through Remote e-Voting will be eligible to attend the EGM/AGM. However, they will not be eligible to vote at the EGM/AGM.
- 4. The details of the person who may be contacted for any grievances connected with the facility for e-Voting on the day of the EGM/AGM shall be the same person mentioned for Remote e-voting.

#### **INSTRUCTIONS FOR MEMBERS FOR ATTENDING THE EGM/AGM THROUGH VC/OAVM ARE AS UNDER:**

- 1. Member will be provided with a facility to attend the EGM/AGM through VC/OAVM through the NSDL e-Voting system. Members may access by following the steps mentioned above for **Access to NSDL** e-Voting system. After successful login, you can see link of "VC/OAVM link" placed under **"Join General meeting"** menu against company name. You are requested to click on VC/OAVM link placed under Join General Meeting menu. The link for VC/OAVM will be available in Shareholder/Member login where the EVEN of Company will be displayed. Please note that the members who do not have the User ID and Password for e-Voting or have forgotten the User ID and Password may retrieve the same by following the remote e-Voting instructions mentioned in the notice to avoid last minute rush.
- 2. Members are encouraged to join the Meeting through Laptops for better experience.
- 3. Further Members will be required to allow Camera and use Internet with a good speed to avoid any disturbance during the meeting.
- 4. Please note that Participants Connecting from Mobile Devices or Tablets or through Laptop connecting via Mobile Hotspot may experience Audio/Video loss due to Fluctuation in their respective network. It is therefore recommended to use Stable Wi-Fi or LAN Connection to mitigate any kind of aforesaid glitches.
- 5. Shareholders who would like to express their views/have questions may send their questions in advance mentioning their name demat account number/folio number, email id, mobile number at  $cs@prabhatgroup.net$  The same will be replied by the company suitably.
- 6. Shareholder who wish to speak during the AGM are require to do prior registration to enable us to process further. Speakers are requested to register themselves latest by September 17, 2021.

For and on behalf of the Board **Prabhat Technologies (India) Limited (Formerly known as Prabhat Telecoms (India) Limited) (Company under Corporate Insolvency Resolution Process)**

**Sd/‐ Rajendra K. Bhuta IRP IBBI/IPA‐001/IP‐P00141/2017 /18/10305**

**Registered Office: 402, Western Edge I,** Kanakia Spaces, Western Express Highway, Borivali (East), Mumbai 400066

**Date:** August 20, 2021